# **Horizon Panther News**

September 2021

8520 W. 47<sup>th</sup> Ave., Glendale, AZ 85302

Phone: (623)237-4010

FAX: (623)237-5015

# **Principal: Sarah Balder**

### **Assistant Principal: Shannan Bernal**

### A Message from Mrs. Balder

Horizon is honored and humbled to be your school of choice for your children. Our professional and caring staff have worked hard to build relationships with each student and provide a rigorous education so all achieve academic success.

Our school goals this year are 1) Horizon will systematically review the implementation and effectiveness of our use of adopted curriculum. 2) Horizon staff will have high expectations for student learning. 3) Horizon will have positive partnerships with all our families and the community. I look forward to working with you this year on these goals.

Parent/Teacher conferences are around the corner, October 4 – 9. Look for a notice to come home in the next two weeks about signing up in Bloomz for a conference time and learning how your child is growing academically and socially/emotionally.

Thank you as always for your continued support of

Your Proud Principal, Mrs. Balder

### How to Volunteer at Horizon

We love our parents and community members to volunteer at Horizon. Our volunteers help us in a variety of ways in the classrooms with small group centers, making copies for teachers, helping on field trips, etc. If you would like to volunteer there is a little paperwork you need to complete and depending on the type of volunteering you want to do, a fingerprint clearance process. See Ms. Susie at our front desk to learn more or go online at

https://portals.gesd40.org/site/Default.aspx?PageID=512 to get the BRAVO Forms.

### REMINDERS

# PLEASE ENSURE YOUR CHILD ARRIVES TO SCHOOL ON TIME.

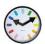

# **School Hours:**

**M-F** 7:15 am-2:30 pm **Wed** 7:15 am-11:30 pm

\*Students are not to be dropped off before 7:15 am \*

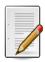

### Office Hours:

7:00 am - 3:30 pm

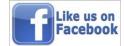

# **School Vision:**

Inspiring Learners as Leaders

## BEING AT SCHOOL ONTIME - 7:30 am

With our new year, we have a new start time. Horizon is an early school and students may arrive on campus at 7:15 am. At this time, our breakfast kiosk is available in front of our school and we ask every student to grab a no-cost breakfast and go directly into their classroom and eat. Our bell rings at 7:30 am signaling everyone the school day begins. If your child arrives after 7:30 am, they are tardy. They need to come into the office and receive a tardy pass to get into their classroom. Please help ensure your child comes to school each day on time. Thank you.

## Parent Drop Off and Pick Up in Parking Lot

Parents, we need your help in our parking lot. For safety reasons, we only use the lane closest to our school building to drop off or pick up children. Please wait in your car and move up as directed by our duty staff. We will help get your child into or out of the car. Once your child is in their seat, you are welcome to pull out into the second lane to exit our parking lot. Please do not double behind our staff cars and direct your children to come to you. This is unsafe! Thank you for helping us keep all our children safe.

#### Bloomz

Our primary electronic method of communication will be through bloomz this year at Horizon. It is web based or you can choose to download an app. You have the choice to receive a text or an email for notifications. Both parents can sign up for notifications. It does not need to be only one parent. The interface for bloomz is very similar to Facebook with some additional features - signing up for conferences, volunteers, or items we may need in class; behavior chart which is very much like Class Dojo for those of you with older students; and there is a digital portfolio feature that we are excited to use this year. Please let us know if you have questions about bloomz.

### To join bloomz:

New bloomz Parent 1. Download the "bloomz" app from the AppStore/PlayStore and click "Create Account". In browser, go to bloomz.com and click on "Join bloomz" 2. In the text box, enter class code sent from your child's teacher. 3. Create your account

Existing bloomz Parent 1. Log into your bloomz account 2. Click "+Add Class/Group" on the left navigation. 3. In the text box, enter class code. 4. Click next.